## MULTILINE

## Transactions : impression et exportation des contreparties

Vous avez la possibilité d'imprimer et exporter toutes les contreparties.

Choisissez Gestion - Contreparties et cliquez sur Imprimer (1), puis sur Détails de toutes les contreparties (2).

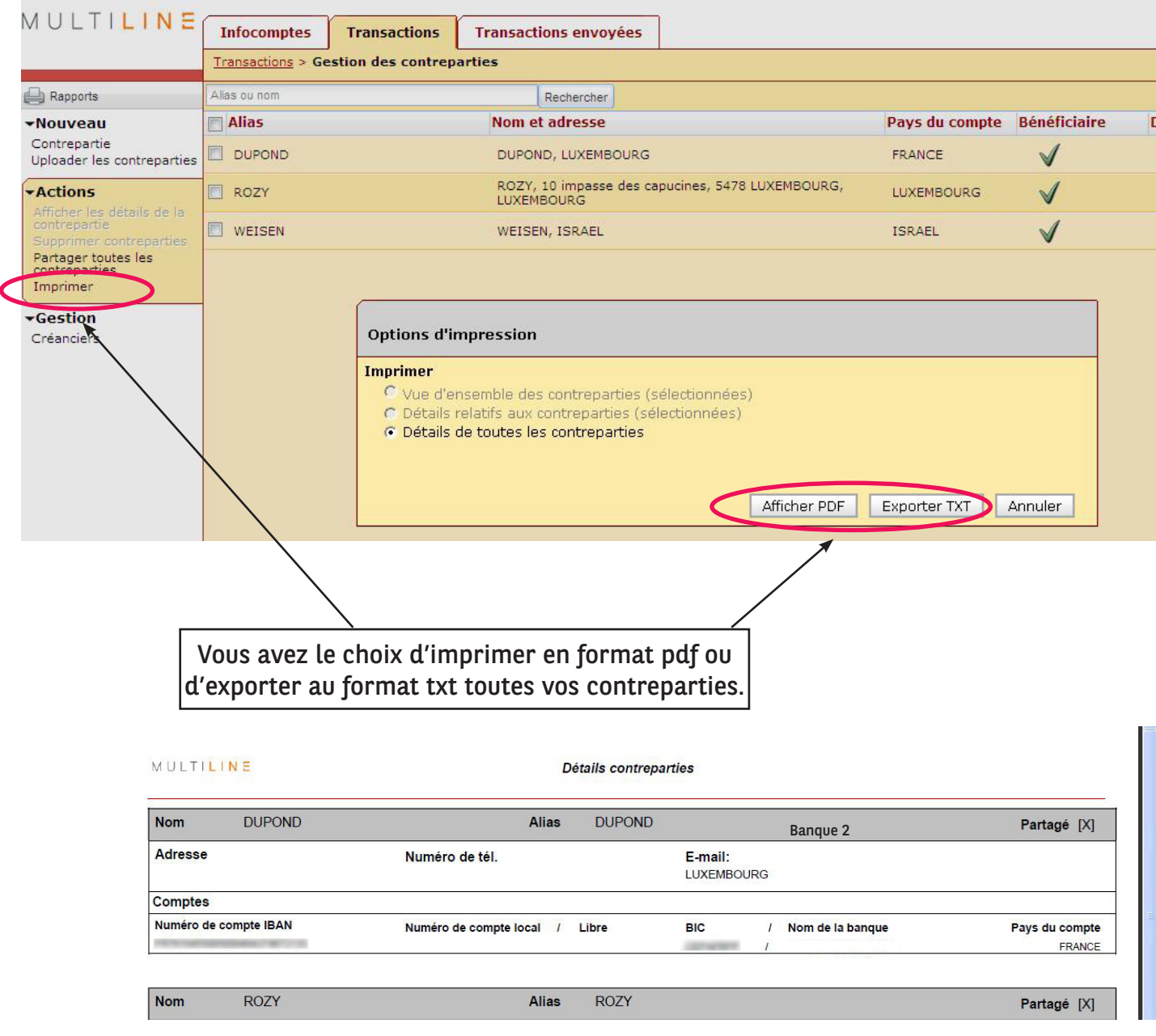